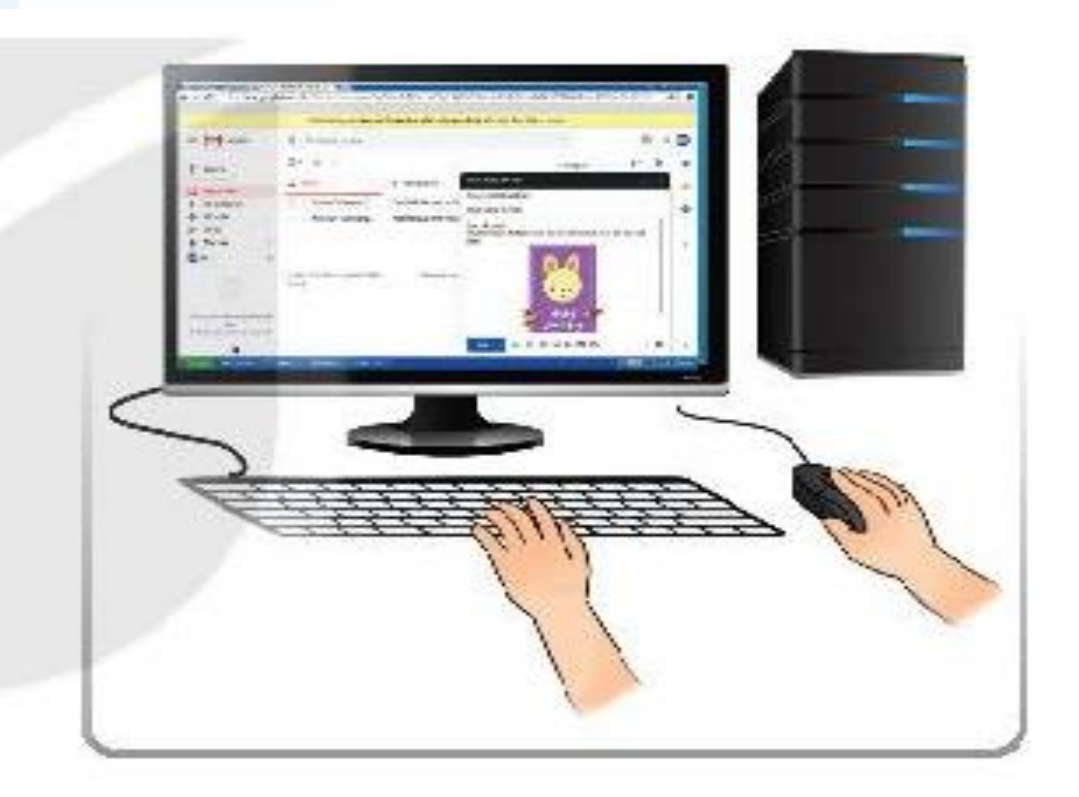

 $\delta\theta$ 

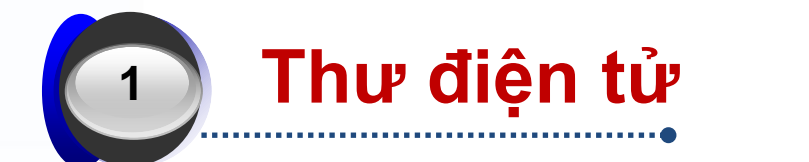

## **Ưu, nhược điểm dịch vụ Thư điện tử**

**Đăng ký tài khoản, đăng nhập, đăng xuất và gửi Thư điện tử**

## **CẤU TRÚC BÀI HỌC**

Bài 8: Thư điện tử

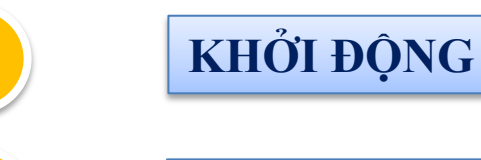

**1**

**2 HÌNH THÀNH KIẾN THỨC**

- **Thư điện tử 1.**
- **2. Ưu điểm, nhược điểm thư điện tử**
- **3. Thực hành: đăng ký, đăng nhập, đăng xuất, gửi thư điện tử**

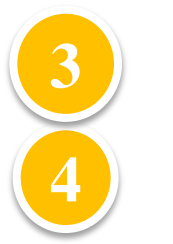

**3 LUYỆN TẬP, CỦNG CỐ**

**4 VẬN DỤNG, TÌM TÒI SÁNG TẠO**

#### **1 KHỞI ĐỘNG**

Bài 8: Thư điện tử

**Quan sát 3 hình ảnh trên cho em biết điều gì?**

#### **Yêu cầu: Thảo luận nhóm đôi điền vào PHT**

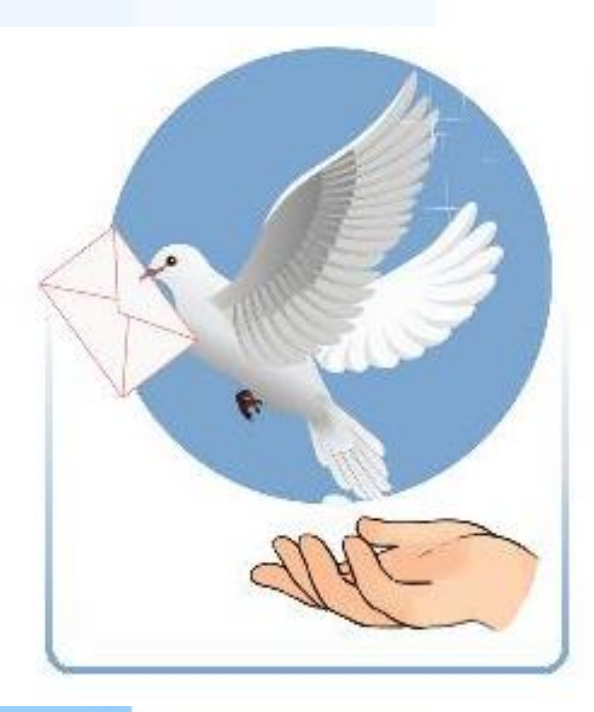

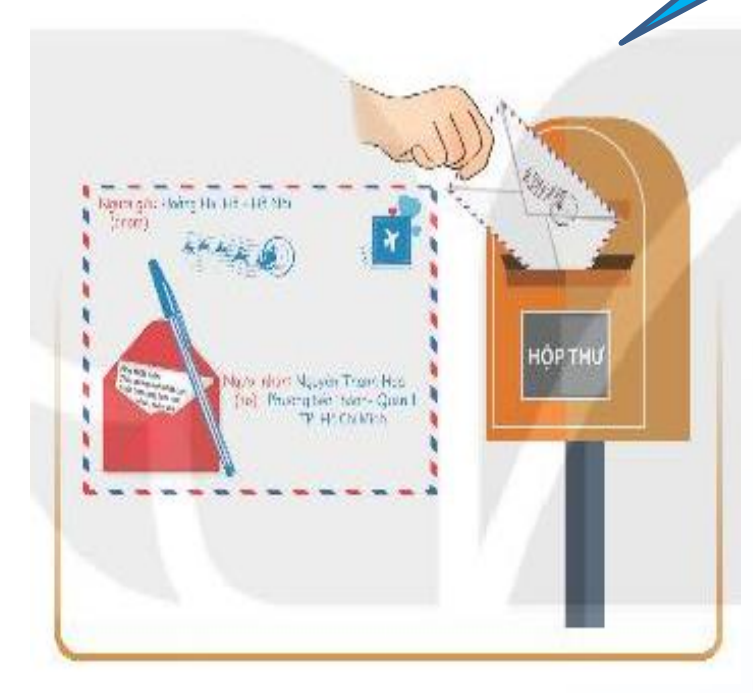

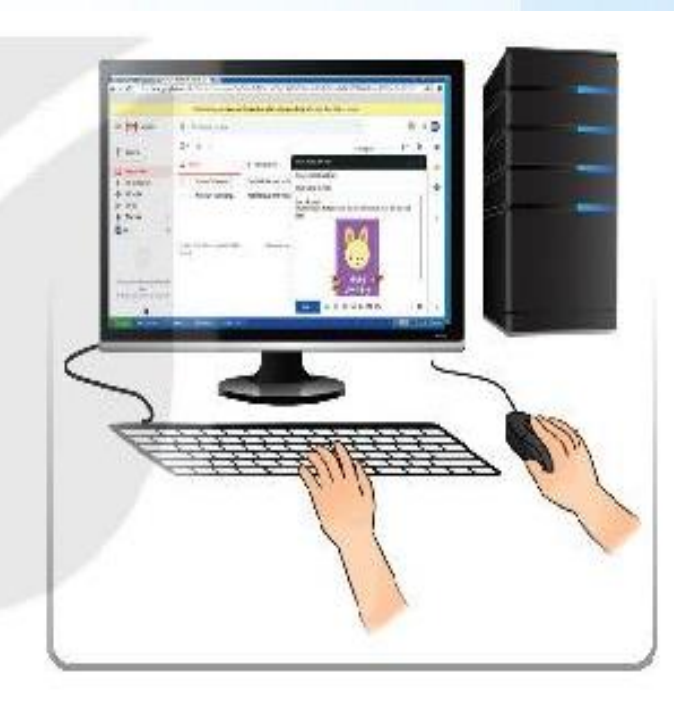

## **3 phương thức liên lạc:**

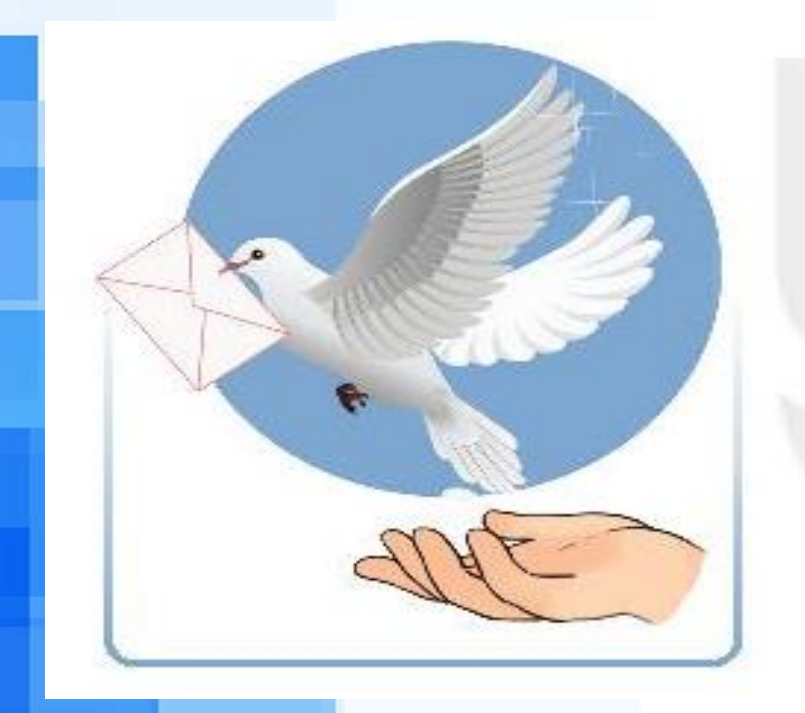

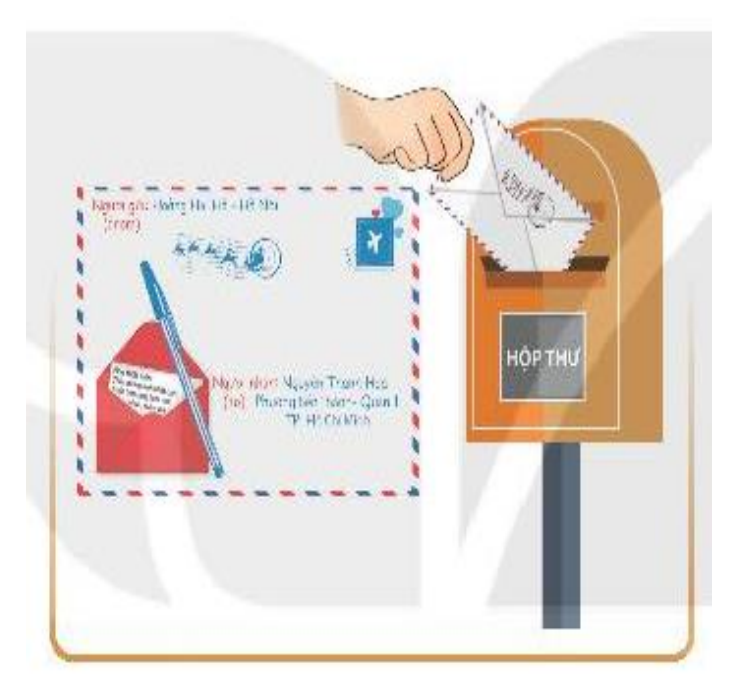

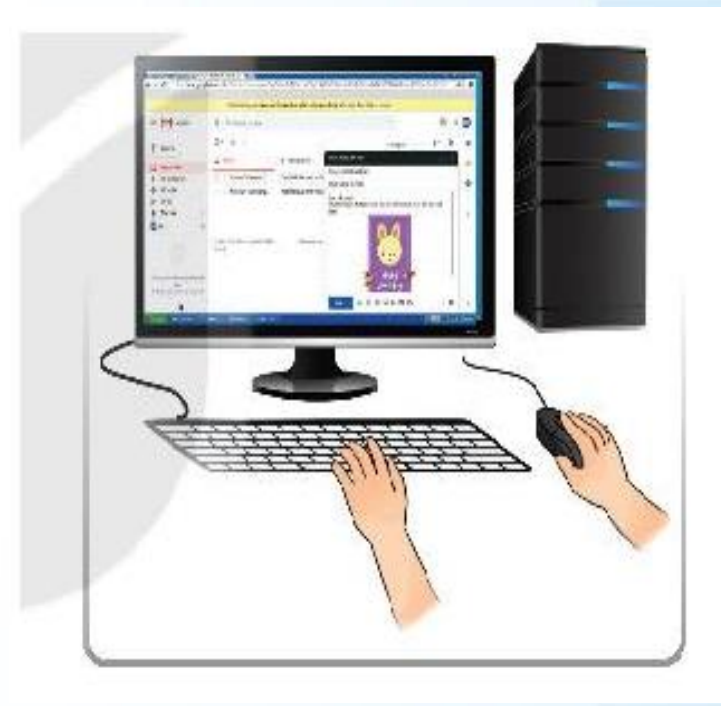

**Chim bồ câu đưa thư Gửi thư bưu điện Gửi thư điện tử**

**2 HÌNH THÀNH KIẾN THỨC**

**Nội dung cần tìm hiểu:**

**HĐ 1. Thư điện tử**

**HĐ 2. Ưu điểm, nhược điểm thư điện tử**

**HĐ 3. Thực hành**

*Yêu cầu: Thảo luận nhóm (5 phút)*

*Câu 1:* **Để soạn và gửi một bức thư qua đường bưu điện đến tay người nhận thì cần những gì và thực hiện như thế nào?**

*Câu 2:* **Gửi thư qua bưu điện có nhanh không, có bảo mật không?**

*Yêu cầu: Các nhóm, nhận xét đánh giá*

Bài 8: Thư điện tử

#### **Câu 1:**

**+ Chuẩn bị: Lá thư, bì thư, tem, phí gửi**

**+ Cách thực hiện: viết thư bỏ vào bì thư ghi địa chỉ người nhận, dán tem, mang ra bưu điện gửi trả phí gửi. Bưu điện lưu thư chờ phương tiện như xe máy, ô tô, máy bay, … mang thư đi**

**Câu 2: Thời gian lâu, có thể bị thất lạc thư**

*Yêu cầu: Thảo luận nhóm (5 phút)*

*Câu 1:* **Có cách nào để gửi thư nhanh hơn không? Hãy nêu thư điện tử là gì? Dịch vụ thư điện tử là gì?**

*Câu 2:* **Xem hình 3.9 trang 33 phân tích cú pháp của địa chỉ thư và giải thích.**

- **Câu 1: - Cách thực hiện khác nhanh hơn: thư điện tử.**
- **- Thư điện tử là thư được gửi và nhận bằng phương tiện điện tử.**
- **- Dịch vụ thư điện tử cung cấp các chức năng để soạn, gửi, nhận, chuyển tiếp, lưu trữ và quản lí thư điện tử cho người sử dụng.**

- **Câu 2: Cú pháp địa chỉ thư điện tử:**
- **<tên đăng nhập>@<địa chỉ máy chủ thư điện tử>**
- **- Tên đăng nhập: Do người sử dụng tự chọn khi đăng kí tài khoản thư điện tử**
- **- Địa chỉ máy chủ thư điện tử: Do nhà cung cấp dịch vụ quy định**
- **- Mật khẩu: Do người sử dụng tự chọn khi đăng kí.**

*Yêu cầu: Các em thảo luận nhóm đôi, làm vào vở Bài tập! (5 phút)*

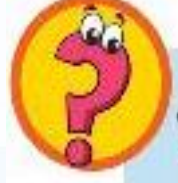

- 1. Dịch vụ thư điện tử là gì?
- 2. Địa chỉ thư điện tử nào sau đây không đúng? Tại sao? A. khoa 123@gmail.com B. minhtuan.gmail.com C. nmha@hnmu.edu.vn D. thuyk39@yahoo.com

## **Đáp án:**

**1. Dịch vụ thư điện tử** là dịch vụ cung cấp các chức năng để **soạn, gửi, nhận, chuyển tiếp, lưu trữ và quản lý** thư điện tử cho người sử dụng.

Bài 8: Thư điện tử

**2.** Địa chỉ B là sai vì thiếu **@**, thừa dấu "." nằm trước chữ "gmail" của tên.

### **Lưu ý:**

**- Trẻ vị thành niên muốn đăng kí tài khoản thư điện tử thì cần có sự đồng ý, trợ giúp và quản lí của bố mẹ (theo quy định của Google).**

**- Việc đặt tên đăng nhập rất quan trọng, nên đặt tên chuẩn mực, dễ nhớ, đơn giản và ấn tượng, tạo độ tin cậy.**

**- Mật khẩu cần được giữ bí mật. Nên tạo mật khẩu đủ dài, mạnh (có thêm những kí tự đặc biệt) để em có thể nhớ nhưng người khác không thể đoán được.**

## **GHI NHÓ:**

· Thư điện tử là thư được gửi và nhận bằng phương tiện điện tử.

• Khi đăng kí tài khoản thư điện tử, người sử dụng có một hộp thư điện tử cùng địa chỉ thư và mật khẩu.

- Địa chỉ thư điện tử có dạng: <tên đăng nhập>@<địa chỉ máy chủ thư điện tử>.
- Dịch vụ thư điện tử cung cấp các chức năng để soạn, gửi, nhận, chuyển tiếp, lưu trữ và quản lí thư điện tử cho người sử dụng.

## **2./ Ưu điểm, nhược điểm dịch vụ thư điện tử**

Bài 8: Thư điện tử

*Yêu cầu: Các em thảo luận nhóm 8, làm vào bảng nhóm và trình bày! (5 phút)*

Hoạt động 2 Vu điểm và nhược điểm của dịch vụ thư điện tử

Theo em dịch vụ thư điện tử có những ưu điểm và nhược điểm gì so với các phương thức liên lac khác?

#### **2./ Ưu điểm, nhược điểm dịch vụ thư điện tử**

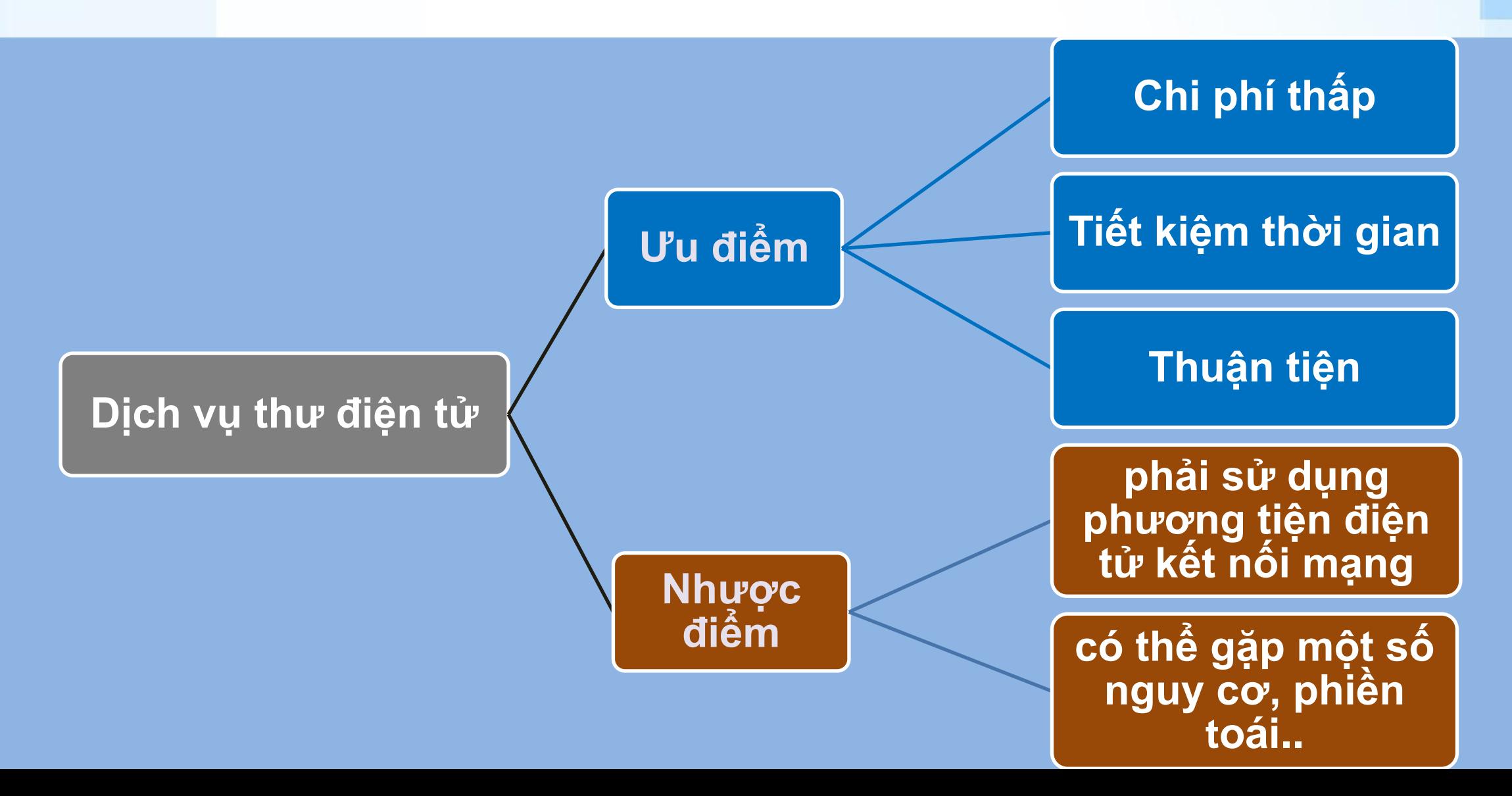

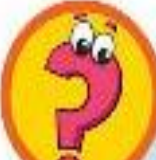

Em hãy nêu các ưu điểm và hạn chế của dịch vụ thư truyền thống. Các điểm đó đã thay đổi thế nào khi ta sử dụng dịch vụ thư điện tử?

#### **- Ưu điểm**

**Dịch vụ thư truyền thống có thể chuyển thư bằng các phương tiện khác nhau: máy bay, tàu, xe, người,.. tới mọi nơi không cần các thiết bị điện tử, kết nối mạng - Nhược điểm - Dịch vụ thư điện tử ra đời đã giúp cho dịch vụ thư truyền thống giảm bớt những khó khăn, khắc phục được nhiều hạn chế, số lượng thư gửi qua đường bưu điện đã giảm rất nhiều, các chi phí cho việc vận chuyển này cũng giảm đáng kể.**

Chi phí cao, thời gian chuyển thư dài, số lượng thư gửi và nhận bị hạn chế, có thể bị **chuyển nhầm hoặc thất lạc. Có trường hợp gặp thư phá hoại như là thư có tẩm thuốc độc,..**

#### **Lưu ý:**

**- Hiện nay, mặc dù thư điện tử được sử dụng phổ biến, nhưng các phương thức liên lạc khác vẫn được duy trì. Ở những vùng khó khăn về điều kiện giao thông, không có Internet thì các phương thức liên lạc truyền thống vẫn rất cần thiết.**

**- Không nên sử dụng thư điện tử vào mục đích không lành mạnh, vi phạm pháp luật.**

## 2./ Ưu điểm, nhược điểm dịch vụ thư điện tử **GHI NHÓ:**

Bài 8: Thư điện tử

• Ưu điểm của dịch vụ thư điện tử: chi phí thấp, tiết kiệm thời gian, thuận tiện,... · Nhược điểm của dịch vụ thư điện tử: phải sử dụng phương tiện điện tử kết nối mạng, có thể gặp một số nguy cơ, phiền toái.

Q.

## **3./ Đăng ký tài khoản, đăng nhập, đăng xuất và gửi thư điện tử**

Bài 8: Thư điện tử

Thưc hành

*Yêu cầu: Các em thảo luận nhóm đôi, trả lời câu hỏi (3 phút)*

*Câu 1:* **Để tạo tài khoản thư điện tử em thực hiện như thế nào?**

Thực hành

## **3./ Đăng ký tài khoản, đăng nhập, đăng xuất và gửi thư điện tử**

*a. Tạo tài khoản thư điện tử:* **Bước 1: Truy cập vào trang [mail.google.com](https://mail.google.com/) Bước 2: Nháy chuột vào nút Tạo tài khoản Bước 3: Nhập đầy đủ thông tin vào các dòng trên cửa sổ theo hướng dẫn Bước 4: Nháy chuột vào nút Tiếp theo Bước 5: Xác nhận số điện thoại (nếu có) Bước 6: Thực hiện theo hướng dẫn Bước 7: Cuối cùng xuất hiện thông báo Chào mừng bạn!**

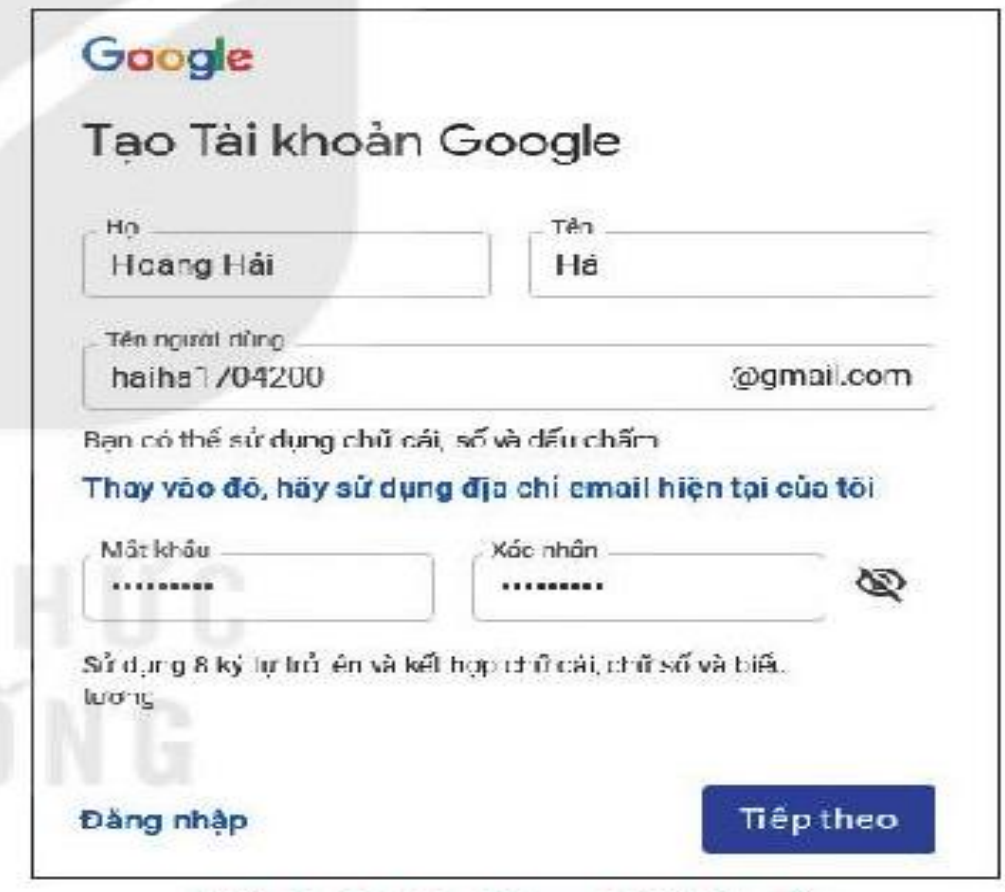

Hình 3.10. Tạo tài khoản

## **3./ Đăng ký tài khoản, đăng nhập, đăng xuất và gửi thư điện tử**

Bài 8: Thư điện tử

*Yêu cầu: Các em thảo luận nhóm đôi, trả lời câu hỏi (3 phút)*

*Câu 2:* **Các bước đăng nhập hộp thư điện tử, xem nội dung thư, đăng xuất?**

## Thực hành

## **3./ Đăng ký tài khoản, đăng nhập, đăng xuất và gửi thư điện tử**

*b. Đăng nhập hộp thư điện tử, xem nội dung thư, đăng xuất*

**Bước 1: Truy cập vào trang [mail.google.com](https://mail.google.com/) đăng nhập vào hộp thư**

**Bước 2: Gõ tên đăng nhập vào ô Email or phone rồi nhấn Next hoặc Enter.**

**Bước 3: Gõ mật khẩu vào ô Enter Your Password.**

**Bước 4: Nháy chuột vào tên người gửi hoặc Tiêu đề thư để mở thư**

**Bước 5: Nháy chuột vào nút Đăng xuất để ra khỏi hộp thư điện tử**

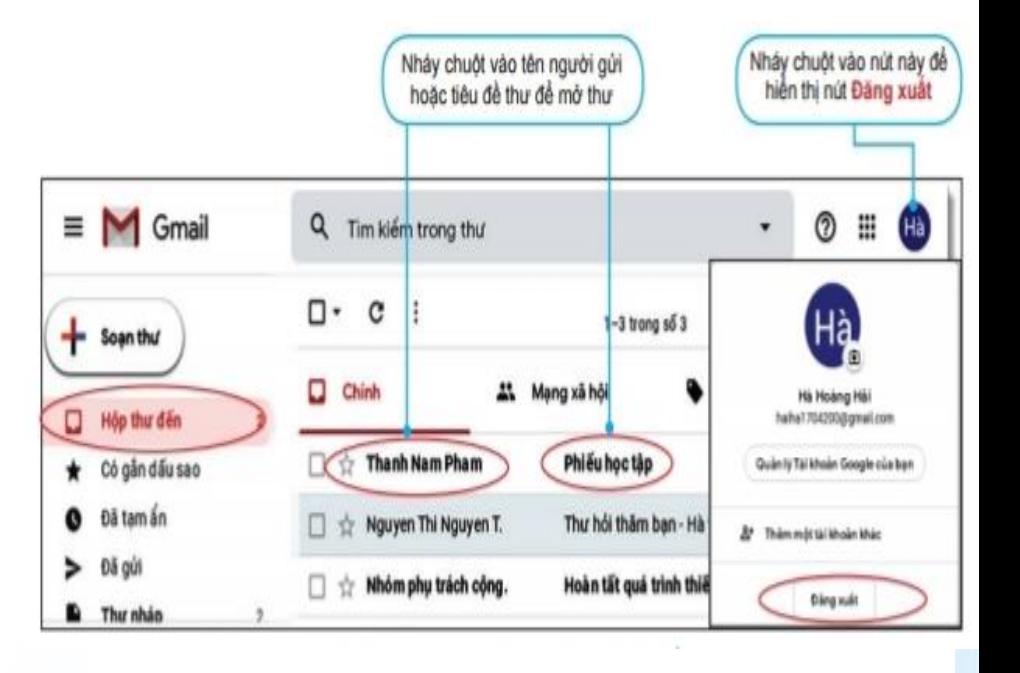

**3./ Đăng ký tài khoản, đăng nhập, đăng xuất và gửi thư điện tử**

*Yêu cầu: Các em thảo luận nhóm đôi, trả lời câu hỏi (3 phút)*

*Câu 3:* **Để soạn thư mới và gửi em thực hiện như thế nào?** 

## **Thực hành**

## **3./ Đăng ký tài khoản, đăng nhập, đăng xuất và gửi thư điện tử**

#### *c. Soạn thư mới và gửi thư*

- **Bước 1: Nháy chuột vào nút lệnh soạn thư**
- **Bước 2: Nhập địa chỉ gmail, yahoo, … trong ô người nhận**
- **Bước 3: Nhập tiêu đề thư trong ô Chủ đề**
- **Bước 4: Nhập nội dung thư**
- **Bước 5: Gửi kèm tệp (nếu có)**
- **Bước 6: Nháy chuột vào nút Gửi để gửi thư**

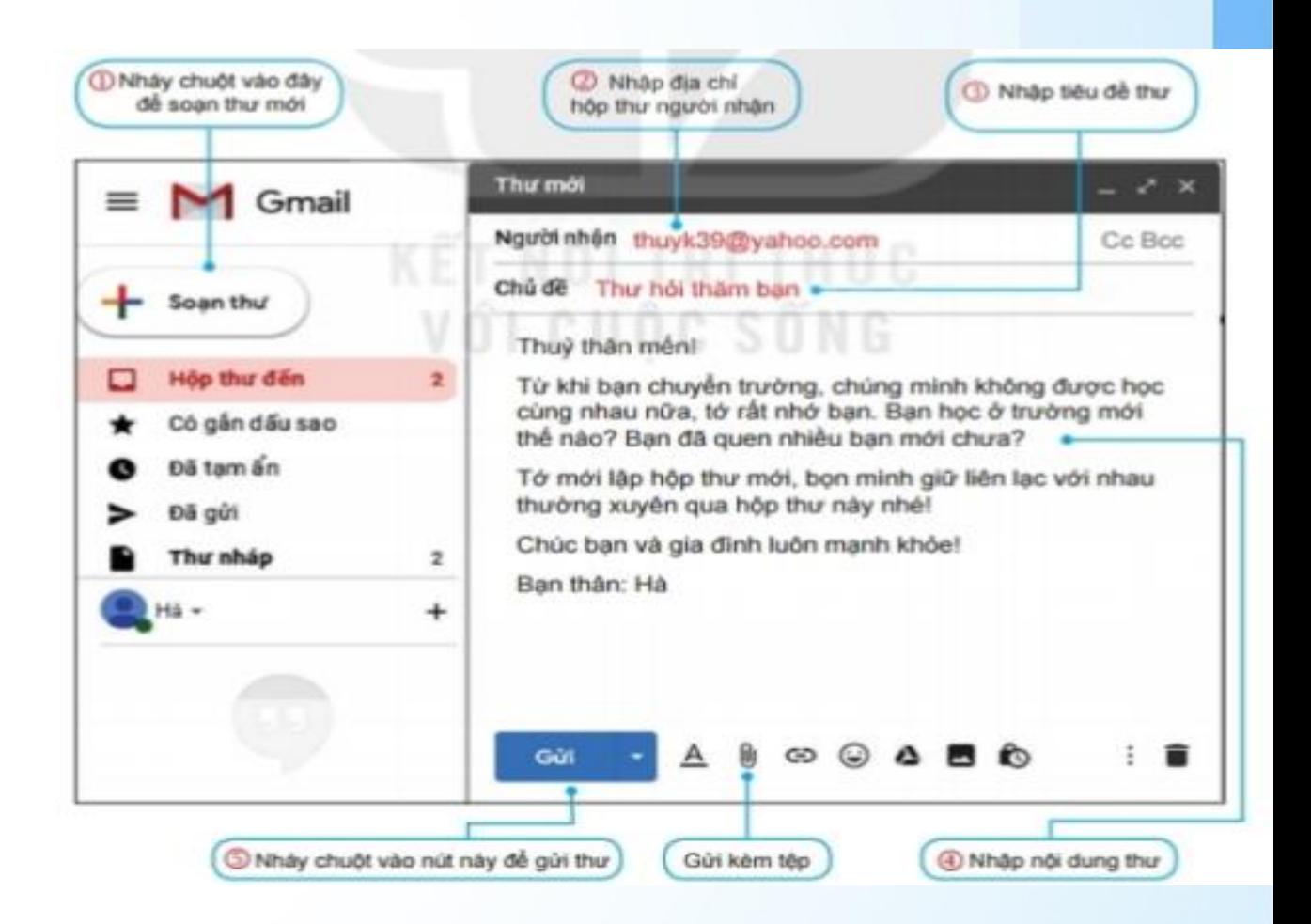

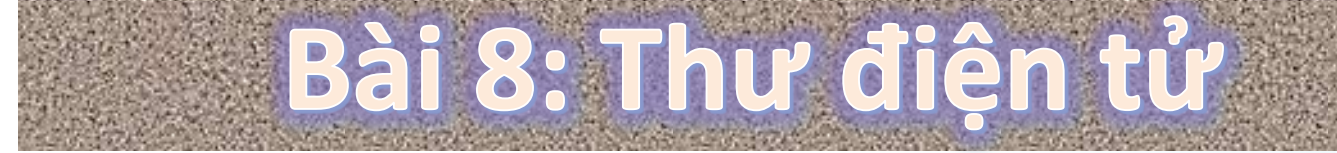

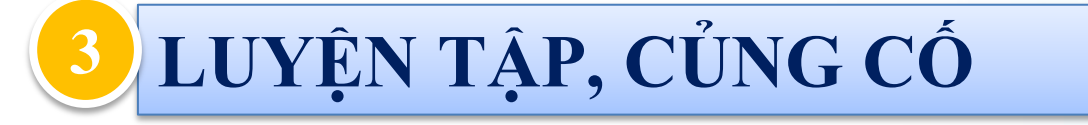

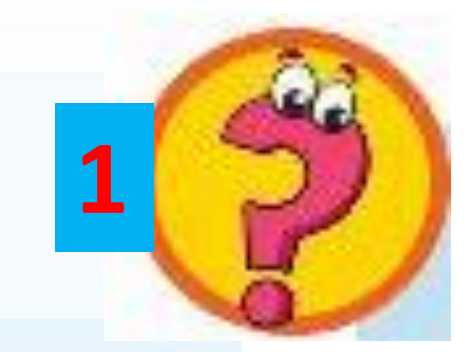

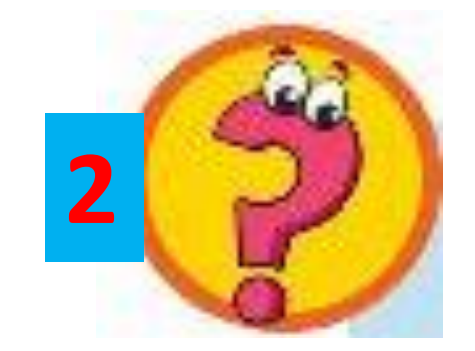

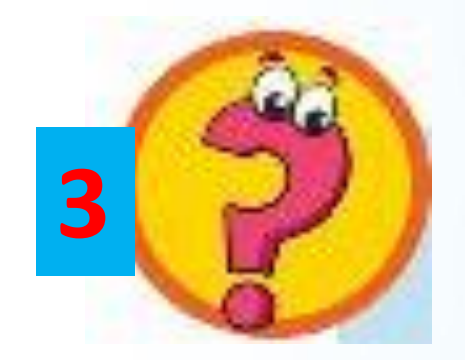

**Câu 1: Thư điện tử có hạn chế nào dưới đây so với các phương thức gửi thư khác?** 

**A. Không đồng thời gửi được cho nhiều người. C. Phải phòng tránh virut, thư rác B. Thời gian gửi thư lâu D. Chi phí thấp**

**Câu 2: Một người có thể mở được nhiều tài khoản thư điện tử không?**

**A. Một người có thể mở được nhiều tài khoản thư điện tử với các tên khác nhau. Mỗi hộp thư sẽ có một địa chỉ riêng, không bao giờ trùng với địa chỉ thư điện tử khác.**

**B. Không thể mở được. Một người chỉ được mở duy nhất một thư điện tử.** 

**Câu 3: Khi tạo tài khoản thư điện tử em không cần khai báo gì?**

**A. Họ và tên**

**B. Ngày sinh**

**C. Địa chỉ nhà**

**D. Hộp thư của phụ huynh**

**4 VẬN DỤNG, TÌM TÒI SÁNG TẠO**

Bài 8: Thư điện tử

## **Thảo luận nhóm đôi và trả lời vào PHT (1 phút)**

**Em hãy xác định xem thư nào có thể là thư rác trong các thư điện tử với tiêu đề như sau:**

- **A. Cơ hội đầu tư kiếm được tiền hơn**
- **B. Danh sách học sinh tham gia thi học sinh giỏi môn Tin học**
- **C. Quà tặng miễn phí, hãy nháy chuột nhanh**
- **D. Bạn đã trúng một chuyến đi miễn phí đến Mĩ**
- **E. Ảnh tập thể lớp 6A ngày khai trường**
- **F. Khuyến mãi, ưu đãi giá rẻ cho bạn**

## **Đáp án: A, C, D, F**

Thực hành

**4 VẬN DỤNG, TÌM TÒI SÁNG TẠO**

## **Em hãy soạn một thư điện tử gửi cho người bạn của mình. Nội dung về chủ đề học tập và đính kèm một file bất kì.**

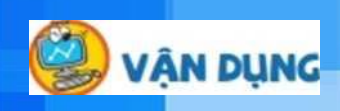

**TRÒ CHƠI ĐOÁN Ô CHỮ** Luât choi: Trò chơi gồm 9 câu hỏi với 9 ô chữ gọi ý. Ô chữ cần tìm là ô chữ theo cột dọc hay còn gọi là ô từ khóa. Em hãy chọn 1 câu hỏi bất kì, sau đó trả lời câu hỏi và có thể đoán xem từ khóa là gì? Nếu em nào đoán đúng từ khóa nhanh nhất, em đó sẽ nhận được phần quà xinh xắn. Lưu ý: Mỗi em chỉ được đoán từ khóa 1 lần, sai không duoc doán lai.

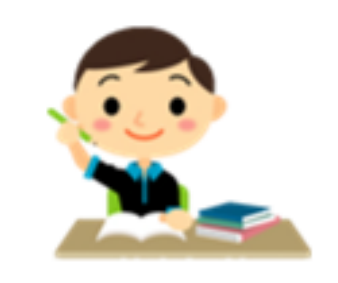

## TRÒ CHOI Ö CHÚ?

- Hãy tìm từ khoá (tiếng Việt không dấu) trong cột màu xanh trong ô chữ dưới đây. Biết rằng mỗi từ hoặc cụm từ trong mỗi hàng là đáp án để thay thế dấu hỏi chấm (?) trong các câu sau:
	- 1. Để có hộp thư điện tử người sử dụng cần đăng kí (?) thư điện tử với nhà cung cấp dịch vụ thư điện tử.
- 2. Để bảo mật cho tài khoản thư thì người sử dụng cần đặt (?).
- 3. Khi gửi thư, ta cần ghi rõ địa chỉ của (?).
- 4. Muốn vào hộp thư thì người sử dụng cần (?). 2 M
- 5. Mỗi hộp thư điện tử được gắn với một (?).

 $\mathbf{P}_{\mathbf{A}}$ 

J

E

- 6. Nháy nút @ (Đính kèm) nếu có gửi kèm (?).
- 7. Nháy nút (?) để ra khỏi hộp thư điện tử.
- 8. Sau khi tạo tài khoản, người sử dụng sẽ có một (?).
- 9. Nháy nút (?) để thư được chuyển đi

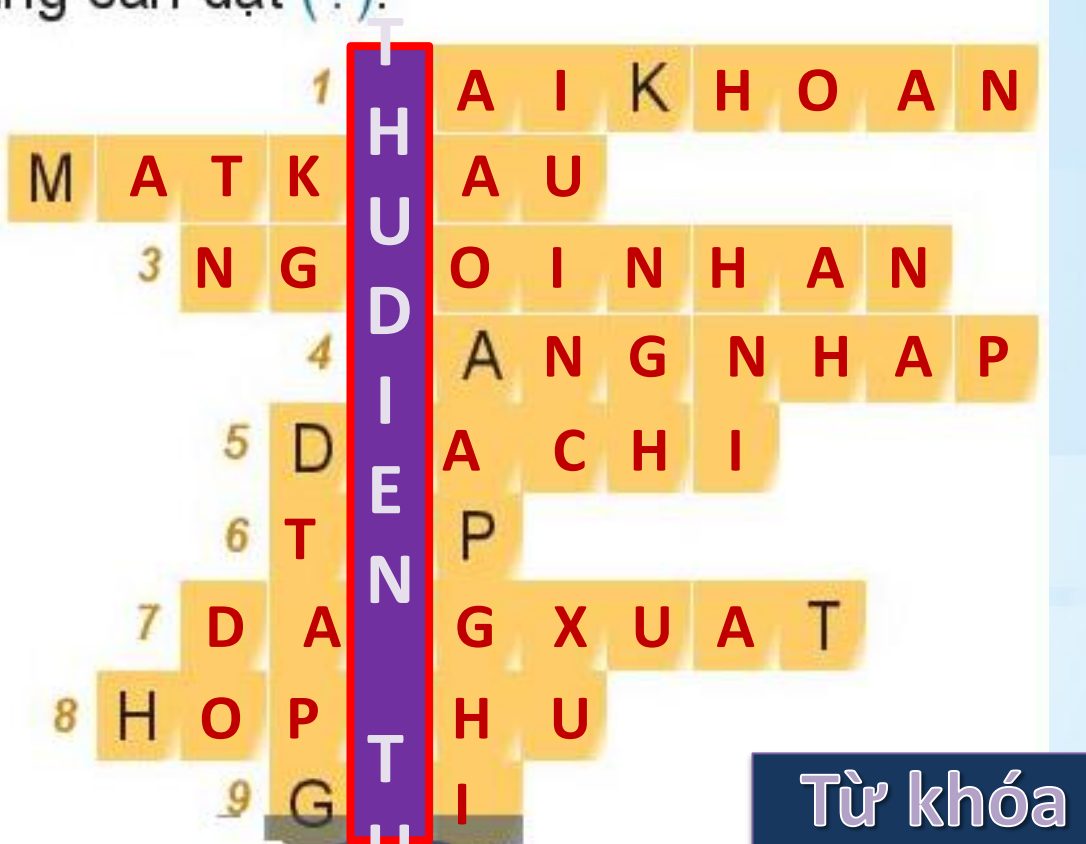

 $\frac{1}{2}$ 

## Thư điện tử

#### **EM CẦN GHI NHỚ**

- **1. Thao tác: Tạo tài khoản thư điện tử**
- **2. Thao tác: Đăng nhập, Đăng xuất, xem, soạn, gửi thư điện tử**
- **3. Thao tác: Gửi thư điện tử có tệp đính kèm**

## Thư điện tử

## **DẶN DÒ**

#### **- Về nhà xem lại bài: Thư điện tử**

*Mỗi học sinh hoàn thiện cho mình các thao tác tạo tài khoản thư điện tử, cách đăng nhập, soạn, gửi, đăng xuất khỏi tài khoản.*

- **- Chuẩn bị bài cho tiết sau:**
- **- Chủ đề 4, bài 9:** *An toàn thông tin trên máy tính.*

## Kêt thuc,

# Cảm ơn quy thầy cổ l